# **VLOOKUP: What it is, and when to use it**

Quick Reference Card

# **VLOOKUP Essentials**

- Use VLOOKUP with lists or tables arranged in vertical columns.
- Your lookup\_value MUST be in the first or leftmost column. It doesn't matter physically where the first column starts: it could start in column A, or it could start in column K. Wherever it starts, the lookup\_value argument must exist in the first column of the list or table. If your lookup table starts at column R and ends at column T, column R is considered the leftmost column.
- To find the column that contains the search result (the col index num argument), you literally count, starting from the left, or first column. For example, if your search result is in column C, the col index num argument would be number 3.
- If you leave the range\_lookup argument off (which is either True or False), the formula defaults to True.
- Use absolute cell references, or a named range, if you copy the formula down a column.

## **What to do if your lookup\_value is not in the left column**

If your lookup\_value is not in the left column, and it's not practical to move the column, you must use another solution, such as INDEX and MATCH. See the links at the top of the page under "See also" for more information.

## **VLOOKUP Arguments**

**lookup\_value What** value are you searching for? This is the lookup value. Excel will try to find a match to this value in the leftmost column of the lookup table.

**table array Where** do you want to search? This is the lookup table. If you plan to copy your VLOOKUP formula, use absolute references to "lock" the range, or use a named range.

**col index num Which** column contains the search result? Count over from the first column to figure out what this number should be, starting with 1. For example, if your lookup table starts in column A, and the search result is in column C, the col\_index\_num argument would be 3.

**range\_lookup** Should the lookup value be TRUE, or FALSE?

- **False**=exact match (enter FALSE, or 0)
- **True**=approximate match (enter TRUE, or 1). VLOOKUP defaults to True if you omit the argument. If TRUE, sort the leftmost column in ascending (or A through Z) order, or you may get incorrect formula results.

**Tips** If you don't recall the arguments, Excel can help you out.

- Click the **Formulas** tab on the ribbon, and then click **Insert Function**. Type **VLOOKUP** in the **Search for a function** box, click **VLOOKUP** in the **Select a function** list, and then click **OK**. The **Function Arguments** dialog box opens, with an explanation for each argument.
- Or you can use **Formula AutoComplete** to get help. Just type the equal sign (=) and the first few letters of VLOOKUP. Double-click the function name, and Excel starts the formula for you. A screentip appears, with the name of each argument in its proper order. If you're not sure about an argument, click a link in the screentip to get a Help topic. If Formula AutoComplete does not appear when you type a formula, the feature may have been turned off. To turn it on, click the **File** tab in Excel, click **Options**, and then click the **Formulas** category. Under **Working with formulas**, select **Formula AutoComplete**.

# **Avoid VLOOKUP Errors**

- Is your lookup value not in the first column? VLOOKUP won't work.
- In the first column, are there unnecessary leading or trailing spaces, or extra spaces between words? These can cause errors.
- You'll also get errors if the first column contains carriage returns, linefeeds, nonbreaking spaces, or other special characters.
- Before you use VLOOKUP, check your list or table to make sure the formatting is consistent, and to see that there are no obvious errors.

## **When to use absolute cell references**

If you copy your VLOOKUP formula down a column, use absolute references (or a named range) to refer to the table\_array (lookup table) argument.

# **VLOOKUP Examples**

## **Looking up a page name**

- This example uses two spreadsheets.
- The first spreadsheet (Page Views) contains Page IDs, Page Views, and Hit Percentage, and the VLOOKUP formula.
- The page names that match the Page IDs are on the second spreadsheet (Pages).
- The lookup value is cell F3 on the first spreadsheet. Excel will look up whatever is entered into cell F3 in the first column on the Pages spreadsheet, and return the search result (page name) from the second column on the Pages spreadsheet into cell F4 on the first spreadsheet.
- In the table array argument, Pages!A2:B39 refers to the Pages spreadsheet (that's why there's an exclamation mark), and the cell range for the table\_array or lookup table.
- In the col index num argument, 2 is the number of the column on the Pages spreadsheet, counting from the left that contains the search result.
- The range lookup argument is False because an exact match between page ID and page name is required.

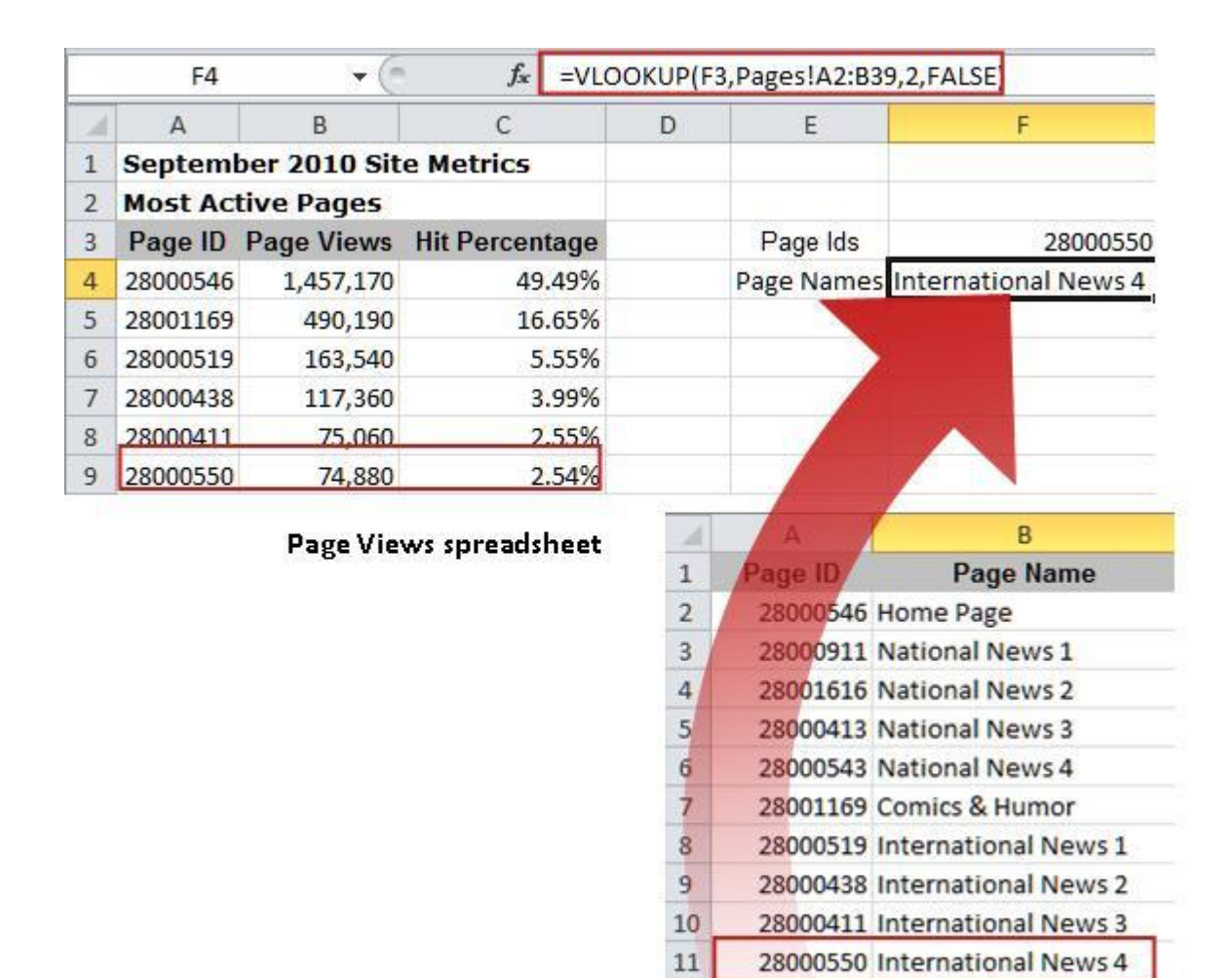

Pages spreadsheet

#### **Looking up a discount**

- $\bullet$  In this example, the lookup value is cell F2. Excel will look up whatever is entered into cell F2 by searching for the value in the left column (Quantity).
- The table array argument, B3:C7 refers to the lookup table.
- In the col\_index\_num argument, 2 is the number of the Discount column, counting from the left: Quantity is 1, and Discount is 2.
- The range lookup argument is TRUE because an approximate match is required. You could also omit the range\_lookup argument, in which case Excel will assume the value is TRUE.

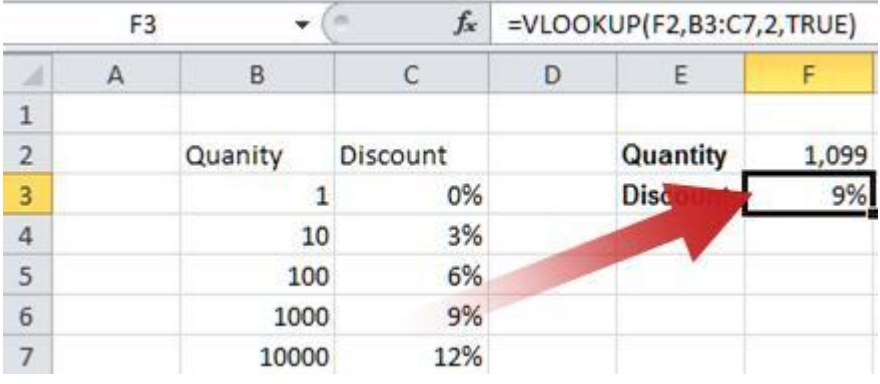